Machine Translated by Google

# PANTALON

MOD-A-40

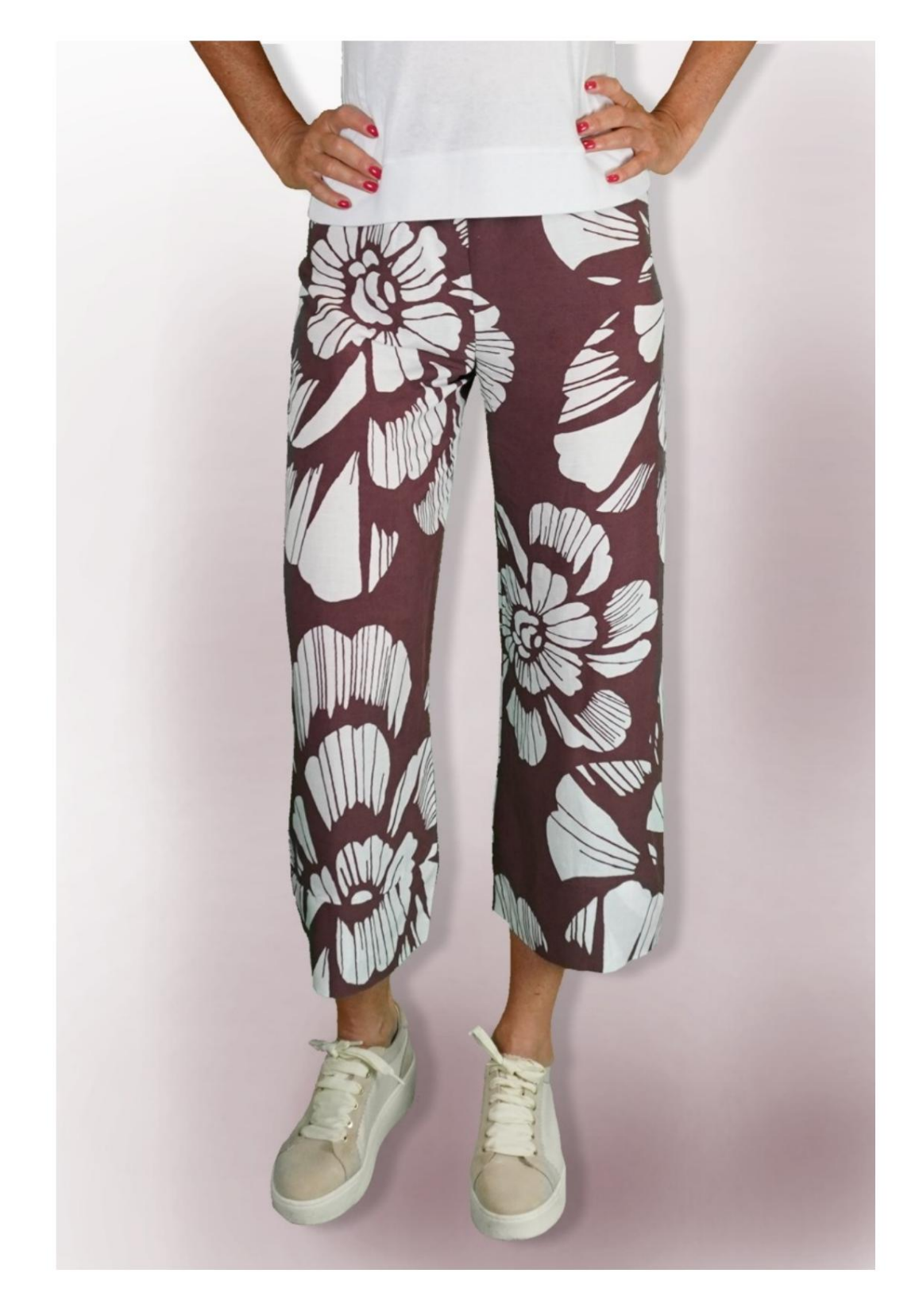

## MOD-A-40

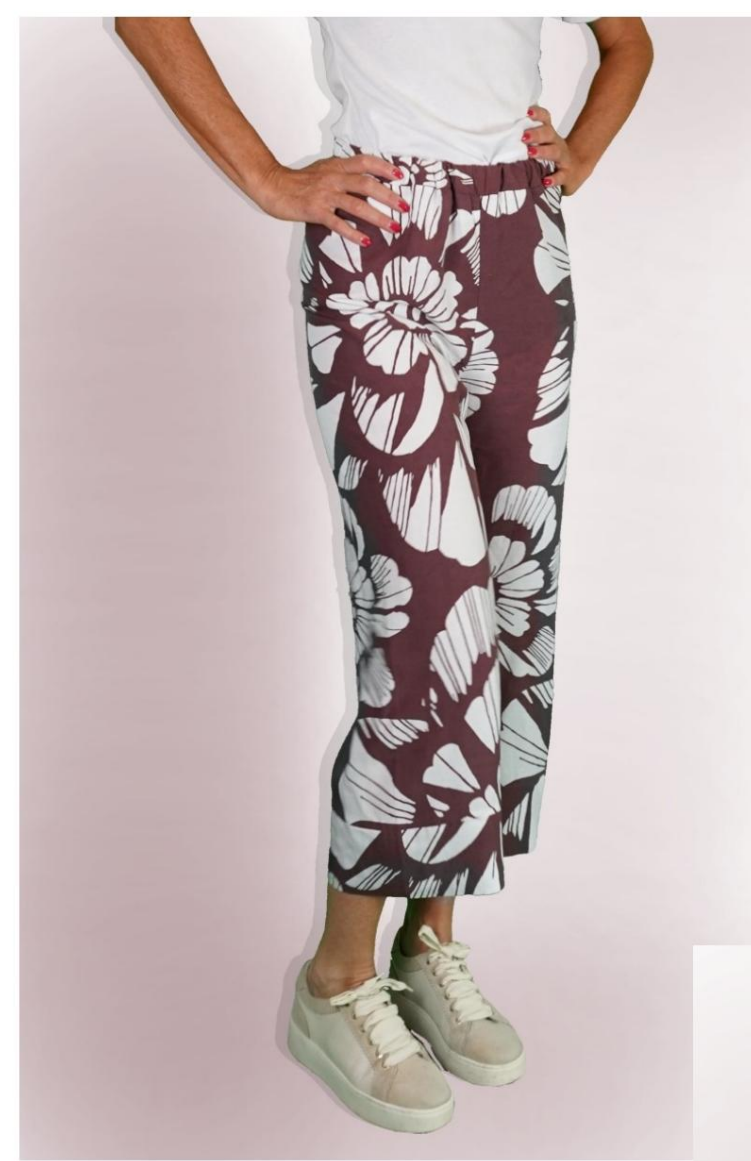

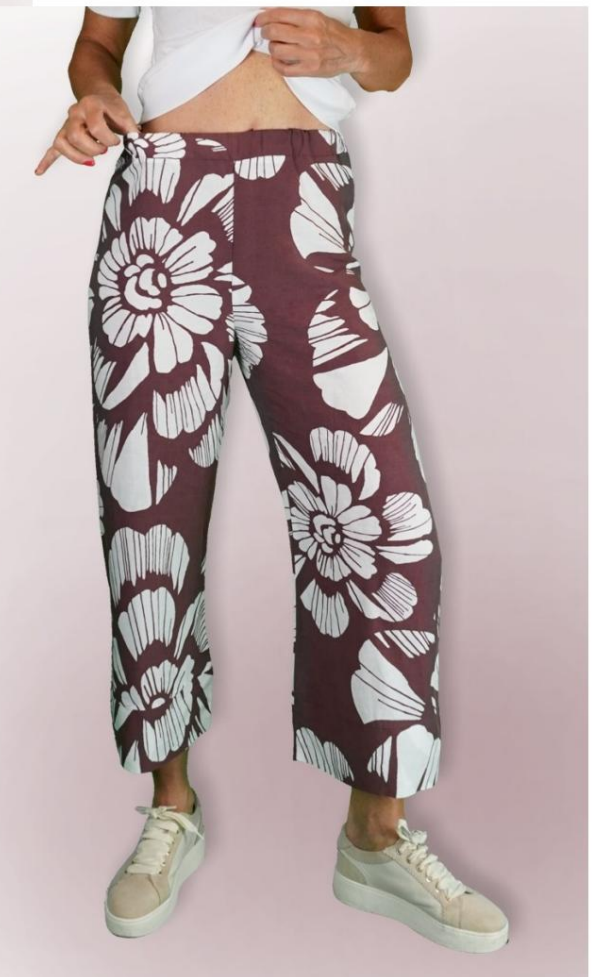

Machine Translated by Google

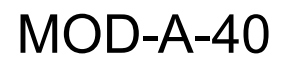

## DESCRIPTIF MOD-A-40

Pantalon taille haute, à la ligne douce,

caractérisé par l'absence de couture sur le côté.

Ceinture avec élastique.

Bande sur le bas du pantalon.

### TRÈS IMPORTANT POUR LA RÉALISATION DU MODÈLE PREND LES MESURES.

Dans la page MESURES, en sélectionnant "Afficher le mannequin pour les mesures", un mannequin s'affiche.

La sélection d'une case pour entrer des mesures, par exemple la taille de la personne, indique comment prendre correctement cette taille.

Vos mesures doivent être saisies comme demandé, puis c'est le programme TittiCad qui les traite afin que les proportions d'origine de la modèle choisi par vous s'adapter à vos mensurations.

### PIÈCES SUIVANTES : LE MOD-A-40 EST COMPOSÉ DU

N.1 DEVANT et DERRIÈRE. Une fois sur le tissu double.

N.2 SANGLE. Une fois sur le pli du tissu.

N.3 BANDE INFÉRIEURE. Une fois sur le tissu double.

Note:

Le patron comprend déjà les marges de couture.

## RÉALISATION DE CE MODÈLE MATÉRIEL NÉCESSAIRE POUR LA

Le tissu utilisé pour le modèle sur la photo est une viscose mélangée lin sans élasthanne.

Tissu conseillé : denim, coton, lin, viscose.

QUANTITE voir page suivante.

Fil de machine à coudre.

Élastique de 2,5 cm de haut. Pour la longueur il faut

être vous de décider en fonction de la façon dont vous l'aimez

sentir la sangle sur la taille.

Étant un modèle sur mesure, il n'est pas possible d'indiquer la bonne quantité pour tous les matériaux nécessaires.

Vous devrez le mesurer de manière appropriée.

#### TISSU OBLIGATOIRE MOTIF SUR LE TISSU ET QUANTITÉ DE

Il y a 2 cas possibles, selon que vous utilisez le Programme TittiCad (installé sur votre PC), ou le Service de Modélisme en Ligne (présent sur le site www.titticad.com) :

- Programme TittiCad :

En ouvrant la page IMPRIMER et en sélectionnant l' article Disposition sur tissu dans la "Liste des imprimés disponibles".

une suggestion de placement du motif sur le tissu s'affiche.

- [Patrons en ligne de www.titticad.com :](https://www.titticad.com/cartamodelli-online)

Après avoir saisi les mesures et demandé l'aperçu gratuit, celui-ci s'affiche au bas de la page Disposition sur le tissu et longueur de tissu requise.

La flèche verticale indique la quantité de tissu nécessaire, tandis que la flèche horizontale indique la largeur du tissu, il peut s'agir de tissu double (lorsque 75 cm est indiqué) ou de tissu simple (lorsque 150 cm est indiqué).

15cm) Il est recommandé de toujours prendre un peu plus (10-

### CONSEILS D'EMBALLAGE

Préparation du patron

[Comment assembler le patron TittiCad.](https://www.devcad.com/tc_online/tutorial.asp?nome=assemblaggio_a4)

Premiers pas dans l'emballage

[2-3 Choses à savoir sur le tissu avant de placer le motif sur le tissu.](https://www.devcad.com/tc_online/tutorial.asp?nome=primi_passi_1)

[Comment placer le motif sur le tissu.](https://www.devcad.com/tc_online/tutorial.asp?nome=primi_passi_2)

[Marquez le contour du patron et assemblez un devant avec un dos.](https://www.devcad.com/tc_online/tutorial.asp?nome=primi_passi_3)

Tutoriels vidéo spécifiques pour ce modèle

[Pantalon MOD-A-40. Pack complet.](https://www.devcad.com/tc_online/tutorial.asp?nome=mod_a_40)

[Sangle avec élastique inséré.](https://www.devcad.com/tc_online/tutorial.asp?nome=cinturino_elastico)

Pour tous les tutoriels vidéo sur le pack, cliquez sur le lien ci-dessous :

www.titticad.com/package